**Digital zum Arzt Ihrer Wahl**

# **Mit Praxis verbinden und sicher Daten austauschen**

Damit Sie Dokumente und Nachrichten austauschen können, laden Sie bitte die arzt-direkt App kostenlos im App Store oder Google Play Store herunter und scannen Sie den folgenden QR-Code direkt in der arzt-direkt App.

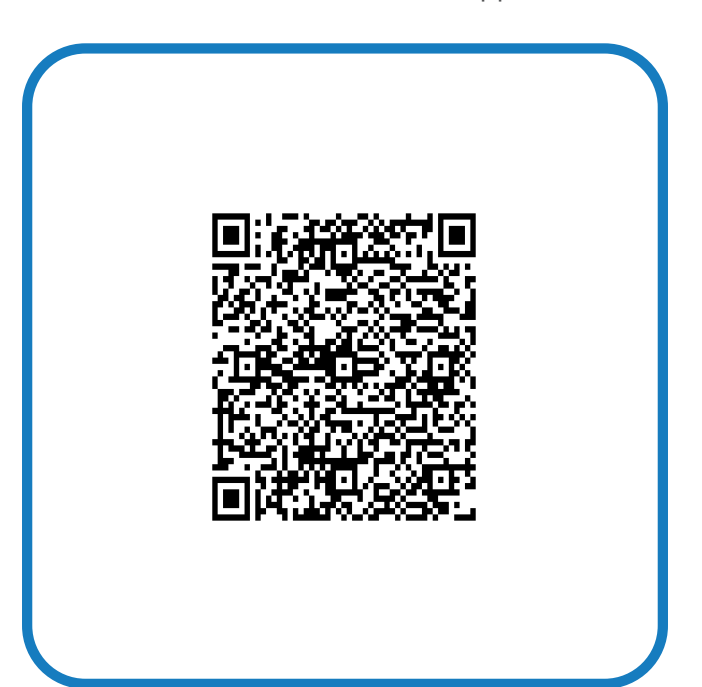

# **So funktioniert's:**

## **QR-Code scannen**

Öffnen Sie die arzt-direkt App auf dem Smartphone und scannen Sie den obigen QR-Code.

#### **Am Empfang melden**

Ihre Anfrage muss vom Praxispersonal bearbeitet und zugeordnet werden.

#### **3**

**1**

**2**

### **Verbindungs-PIN zeigen**

Zeigen Sie dem Praxispersonal die Verbindungs-PIN und bestätigen Sie die Richtigkeit Ihrer Anfrage.

**Fertig! 4**

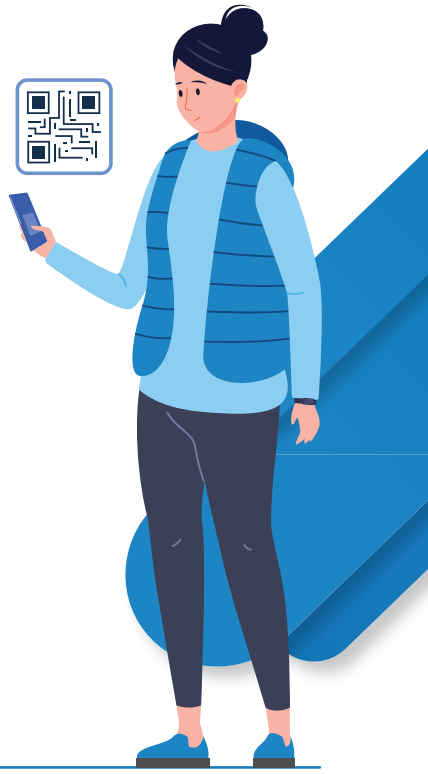

**www.arzt-direkt.de**